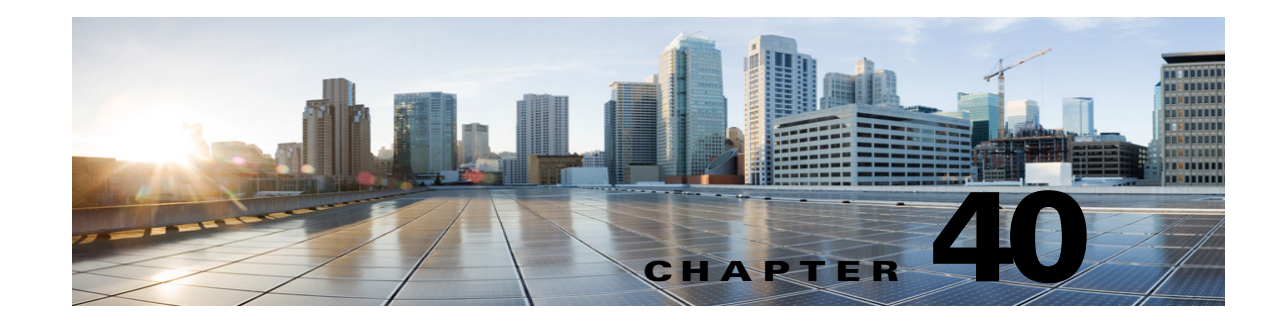

# **Configuring Service Parameters in Cisco Unity Connection 10.x**

Service parameters for Cisco Unity Connection allow you to configure different services in Cisco Unified Serviceability. You can view a list of parameters and their descriptions by selecting the question mark button in the Service Parameter Configuration window. You can view the list with a particular parameter at the top by selecting that parameter.

If you turn off a service in Cisco Unified Serviceability, Unity Connection retains any updated service parameter values. If you start the service again, Unity Connection sets the service parameters to the changed values.

For more information about Cisco Unified Serviceability services, see the *Cisco Unified Serviceability Administration Guide Release 10.0(1)* , available at [http://www.cisco.com/c/en/us/td/docs/voice\\_ip\\_comm/cucm/service/10\\_0\\_1/admin/CUCM\\_BK\\_CDD](http://www.cisco.com/c/en/us/td/docs/voice_ip_comm/cucm/service/10_0_1/admin/CUCM_BK_CDDBCDEB_00_cisco-unified-servicability-merge-100.html) BCDEB 00 cisco-unified-servicability-merge-100.html.

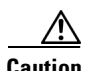

**Caution** Some changes to service parameters can cause system failure. We recommend that you do not make any changes to service parameters unless you fully understand the feature that you are changing or unless the Cisco Technical Assistance Center (Cisco TAC) specifies the changes.

## **Configuring Service Parameters for a Cisco Unified Serviceability Service**

Use the following procedure to configure the service parameters for a particular Cisco Unified Serviceability service.

#### **Steps to Configure Service Parameters for a Cisco Unified Serviceability Service**

- **Step 1** In Cisco Unity Connection Administration, expand **System Settings**, then select **Service Parameters**.
- **Step 2** On the Service Parameters page, in the **Server** list, select the name of the Cisco Unity Connection server.
- **Step 3** In the **Service** list, select the service that contains the parameter that you want to update.

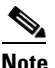

**Note** The **Service Parameters** page displays all services (active and not active).

 $\mathbf I$ 

**Step 4** Update the applicable parameter value. To set all service parameters for the service to the default values, select **Set to Default**.

To view a list of parameters and their descriptions, select the **?** button on the right side of the page.

**Step 5** Select **Save**.

## <span id="page-1-0"></span>**Description of Service Parameters in Unity Connection**

[Table 40-1](#page-1-0) describes the service parameters for Unity Connection.

| <b>Service Parameter</b>     | <b>Description</b>                                                                                                    |
|------------------------------|----------------------------------------------------------------------------------------------------|
| <b>Cisco AMC Service</b>     |                                                                                                    |
| Primary Collector            | Specifies the Primary AMC (AlertMgr and Collector) server that<br>collects clusterwide real-time information. Value must match one of<br>the configured servers and, preferably, a server with no or minimal call<br>processing.                                                                |
|                              | This is a required field.                                                                                                    |
| <b>Failover Collector</b>    | Specifies the Failover AMC (AlertMgr and Collector) server. The<br>server specified in this parameter is used to collect real-time data when<br>the Primary AMC is down or unreachable. No data is collected if<br>Failover Collector is not specified when Primary Collector is not<br>active. |
| Data Collection Enabled      | Determines whether collecting and alerting of real-time cluster<br>information is enabled (True) or disabled (False).                                                                                                    |
|                              | This is a required field.                                                                                                    |
|                              | Default setting: True                                                                                                    |
| Data Collection Polling Rate | Specifies the AMC collecting rate, in seconds.                                                                                                    |
|                              | This is a required field.                                                                                                    |
|                              | Default setting: 30<br>Minimum: 15<br>Maximum: 300<br>Unit: seconds                                                                                                    |

*Table 40-1 Service Parameter Descriptions*

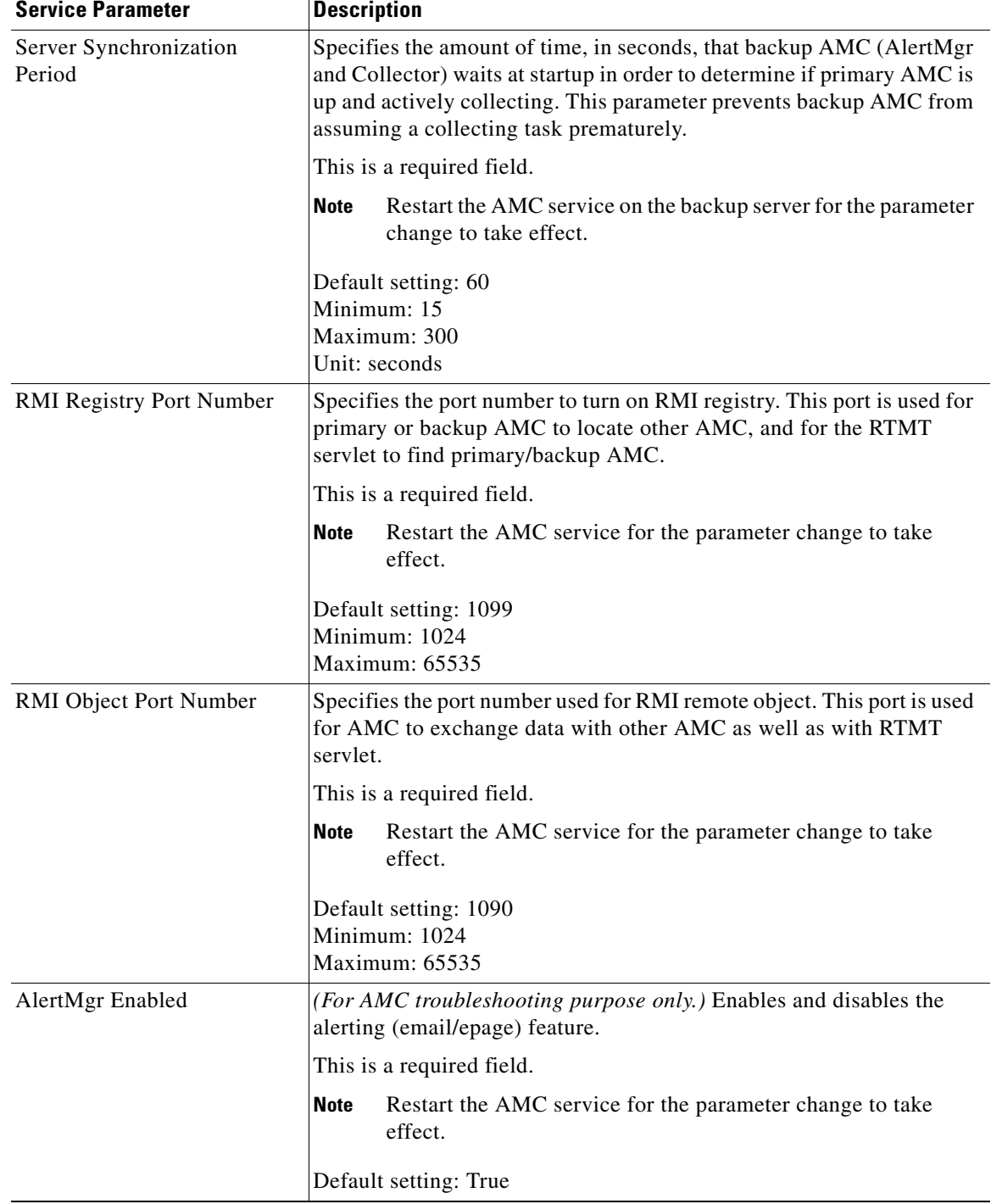

#### *Table 40-1 Service Parameter Descriptions (continued)*

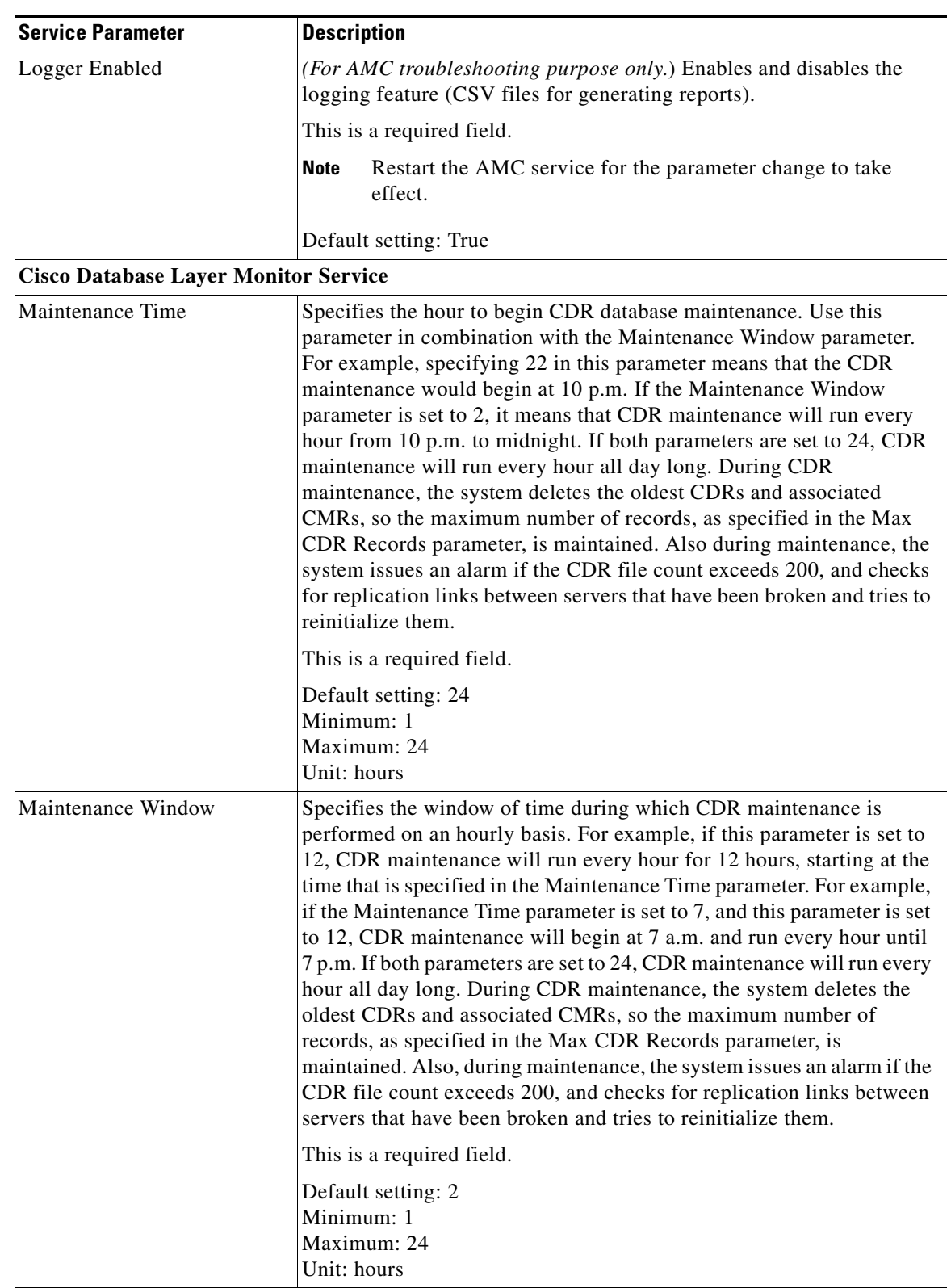

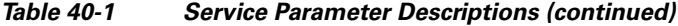

П

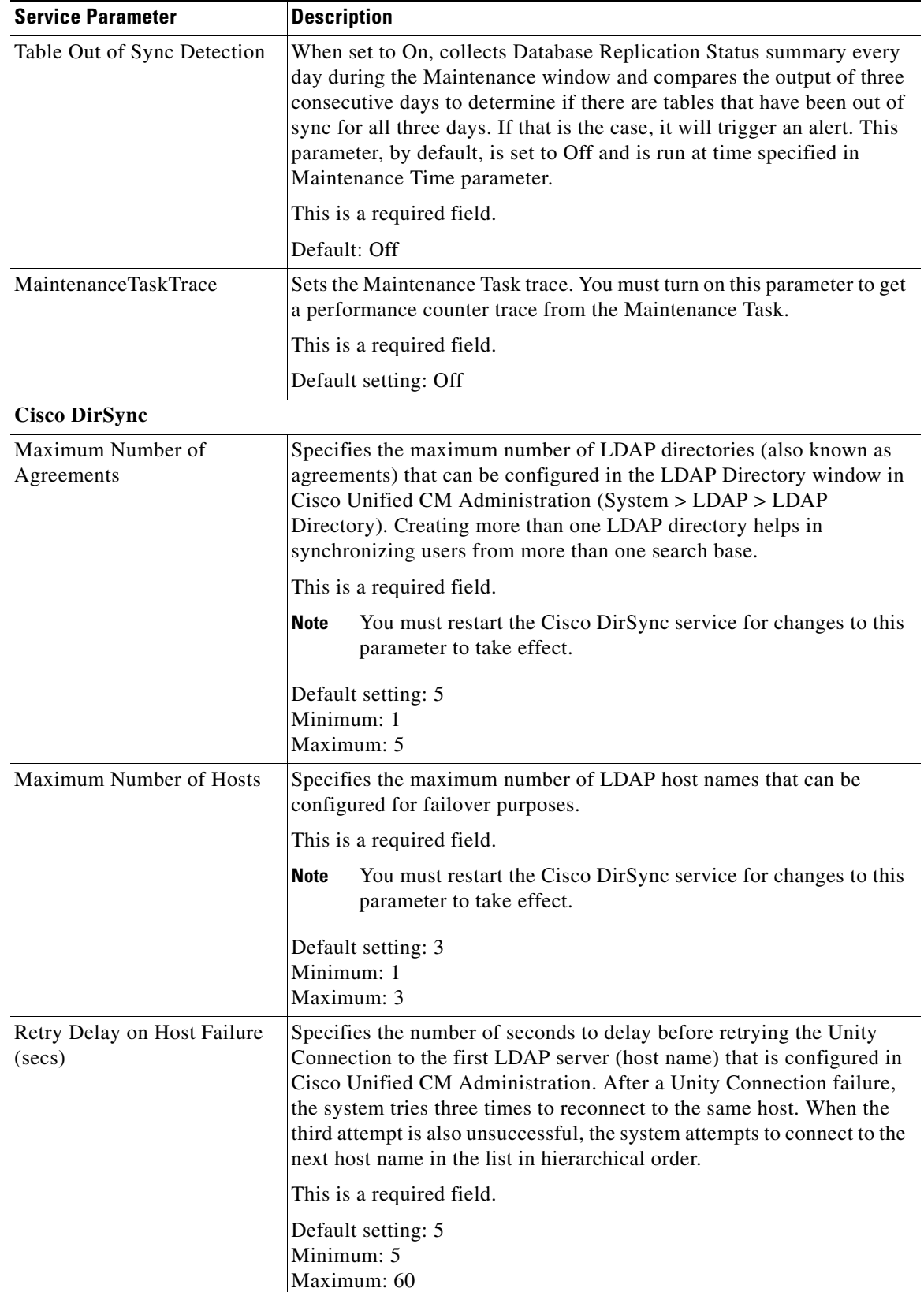

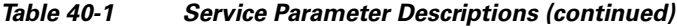

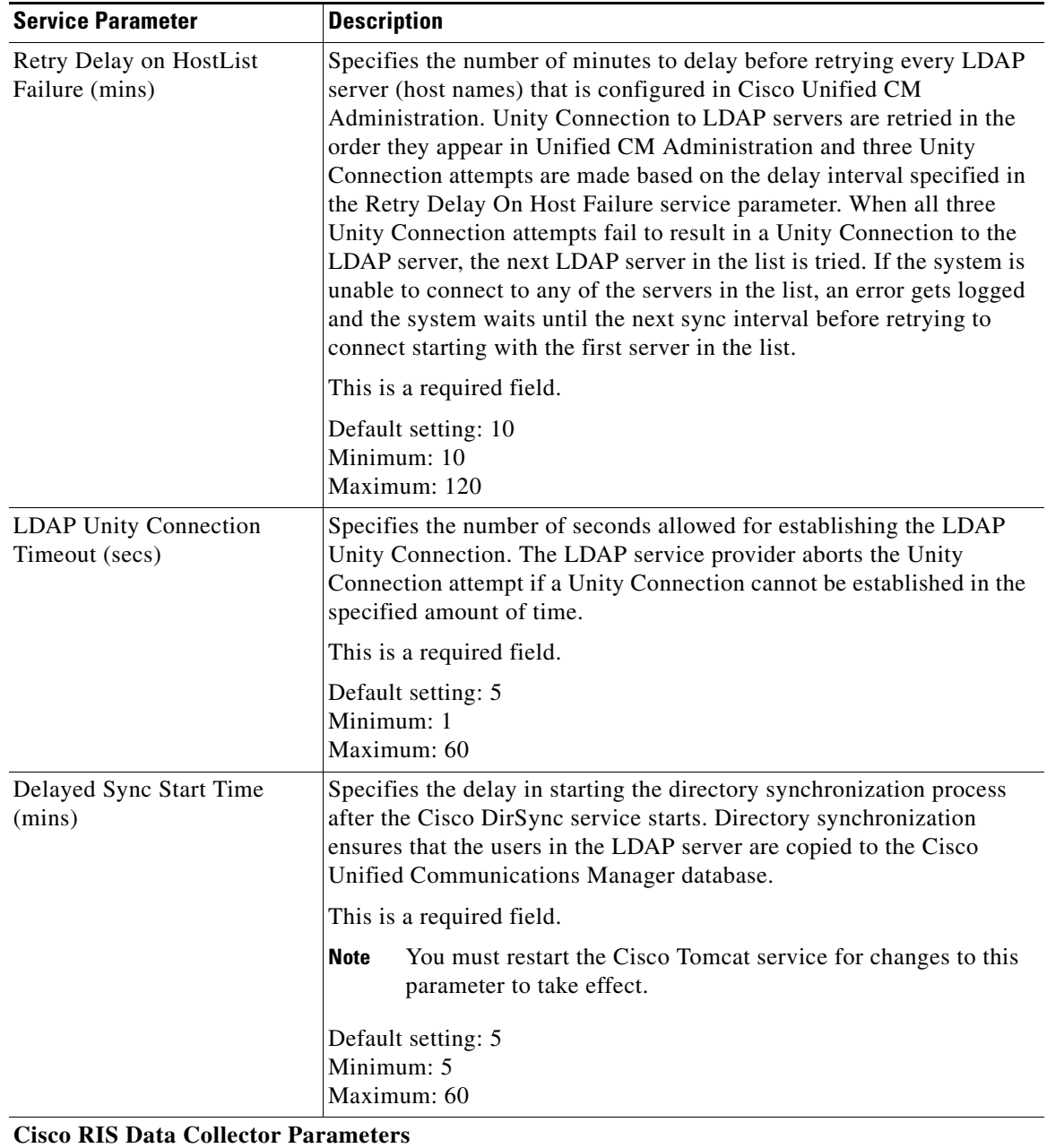

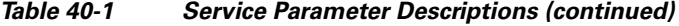

П

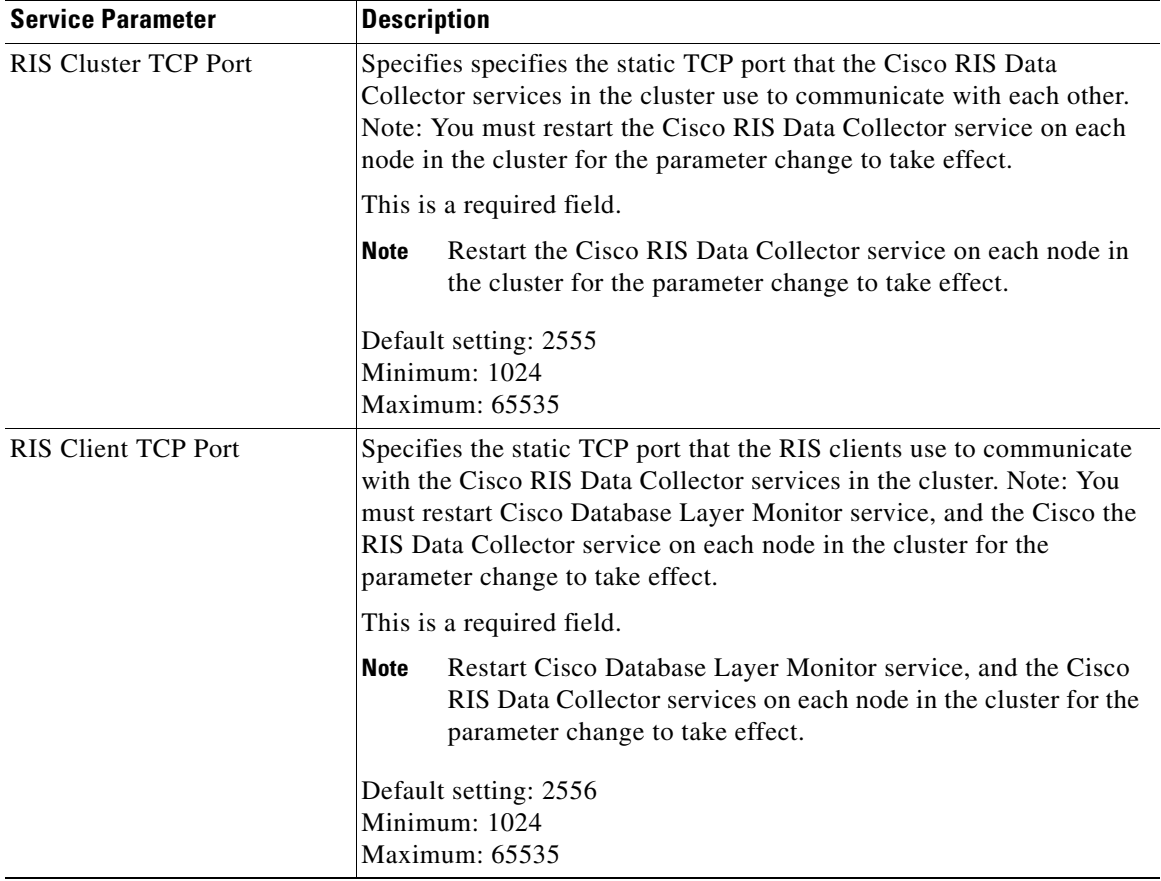

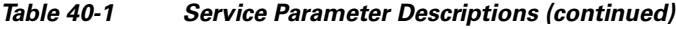

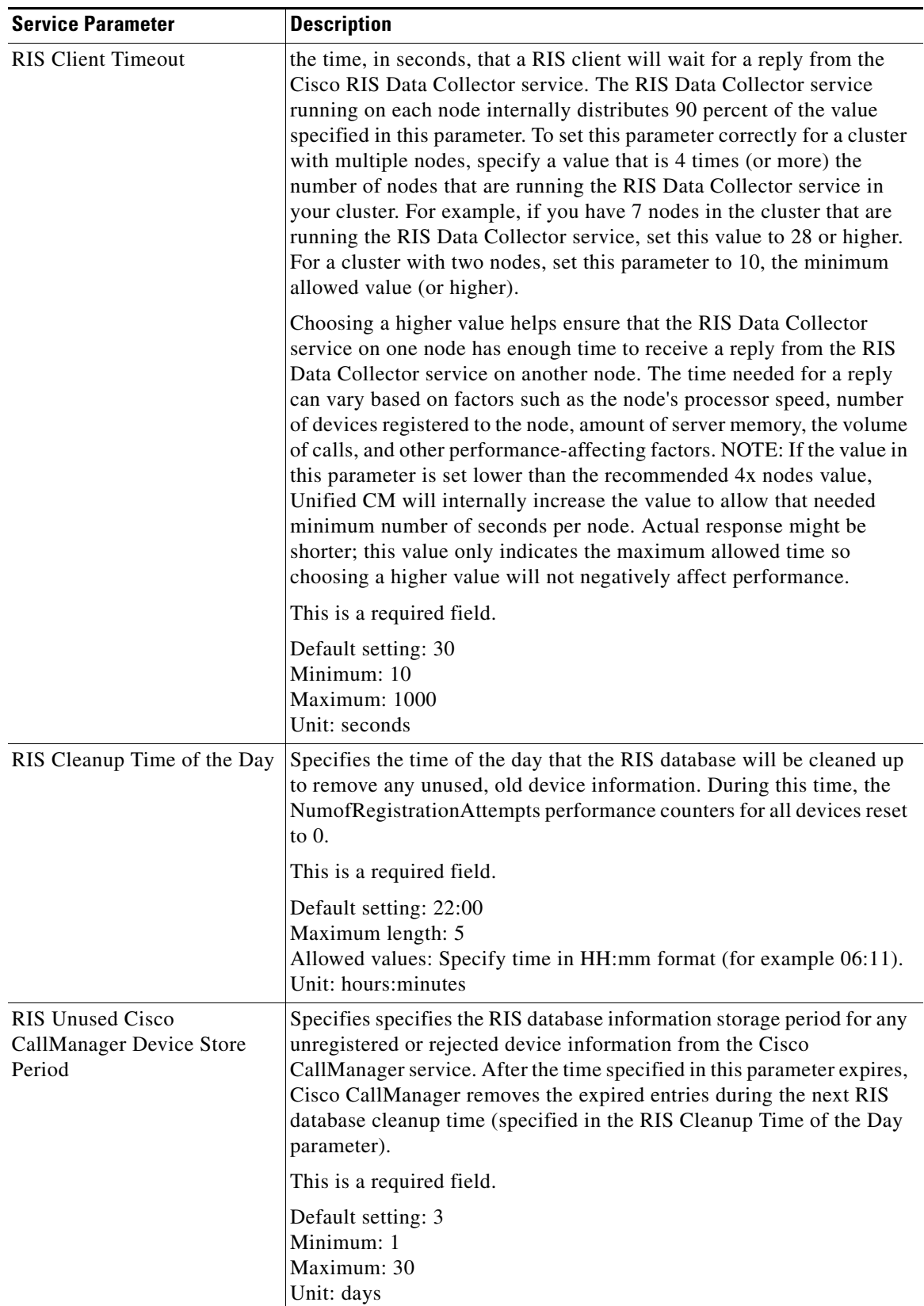

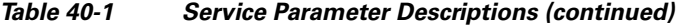

٠

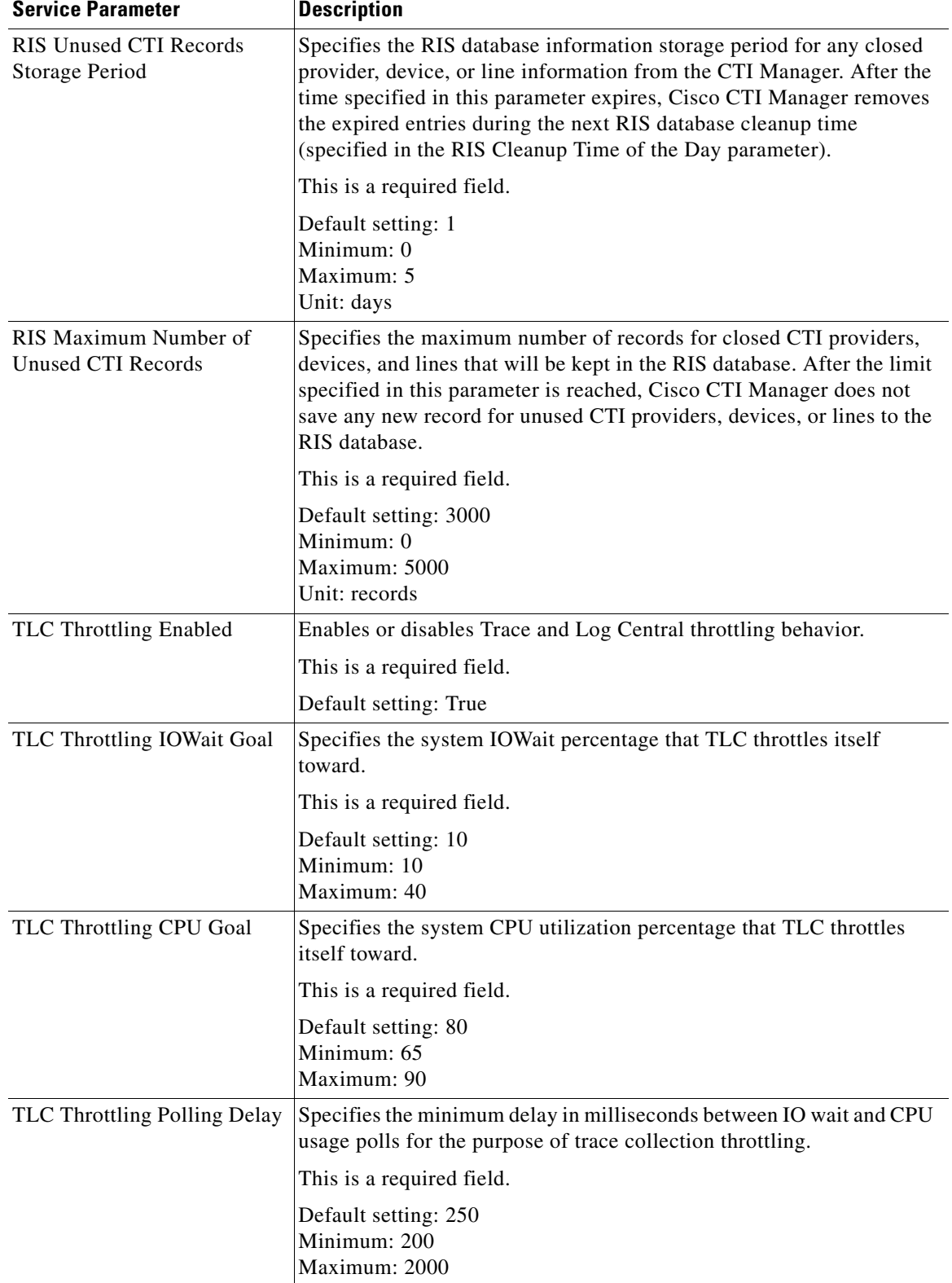

### *Table 40-1 Service Parameter Descriptions (continued)*

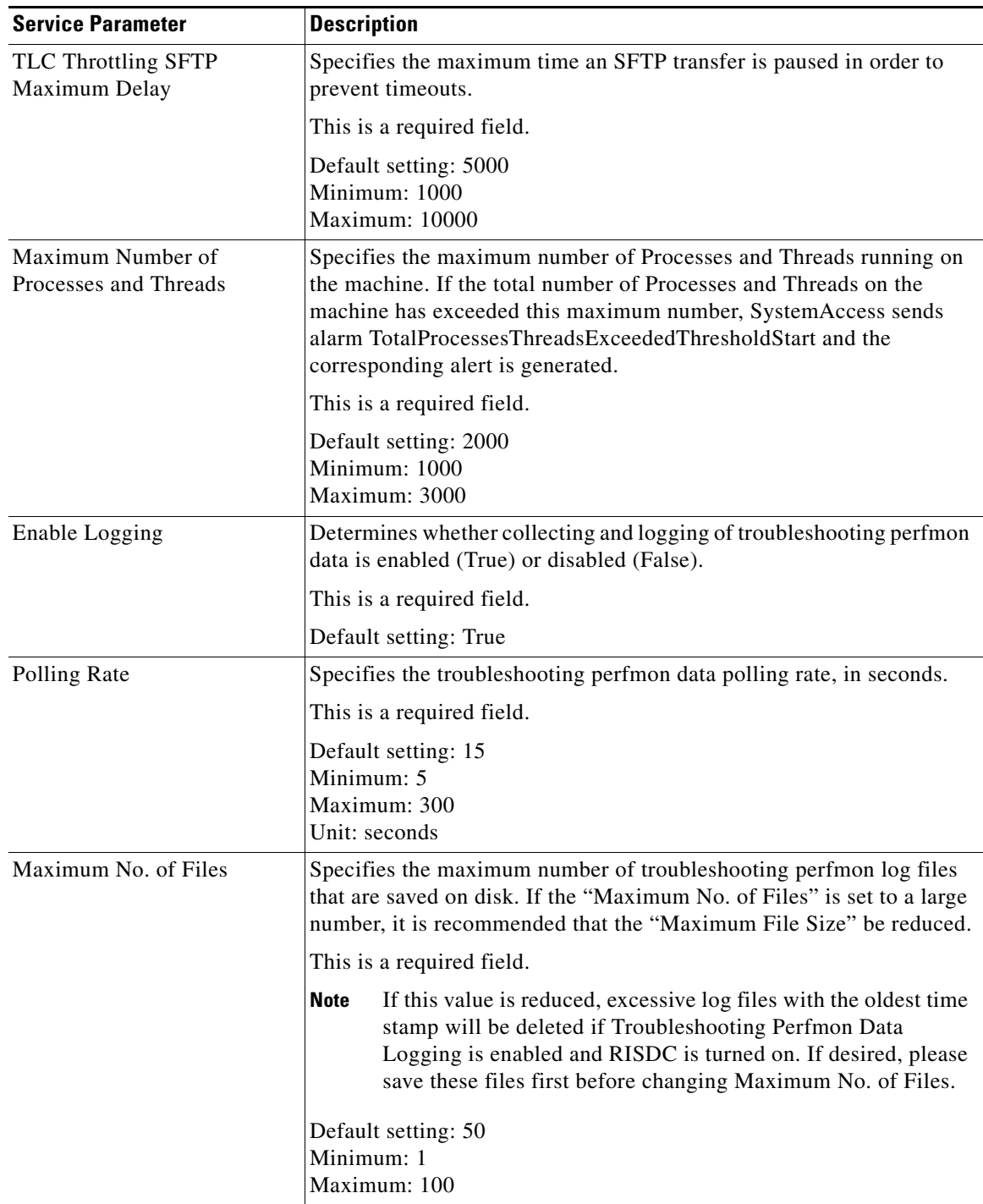

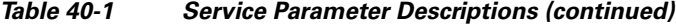

П

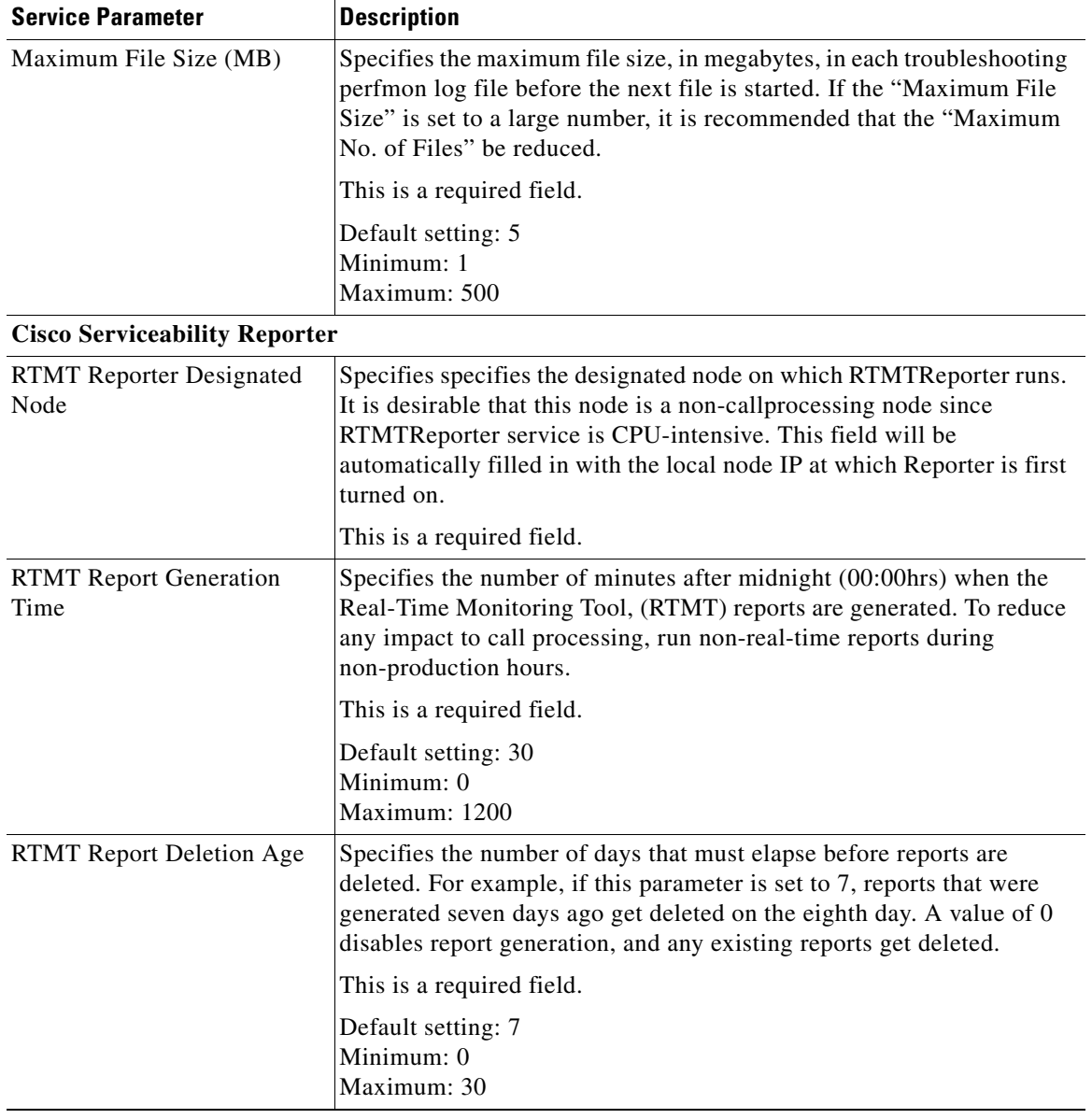

#### *Table 40-1 Service Parameter Descriptions (continued)*

#### **System Administration Guide for Cisco Unity Connection Release 10.x** П